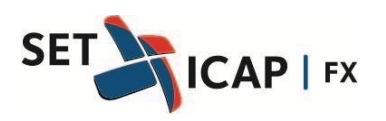

Bogotá D.C. Mayo 18 de 2018 1922 1922 1922 1922 1923

## **Asunto:**

## **ENVÍO DE OPERACIONES IRS/OIS DE LARGO PLAZO (MAYORES DE 18 MESES) DESDE EL SISTEMA SET-FX A LA CÁMARA DE RIESGO CENTRAL DE CONTRAPARTE**

SET-ICAP FX S.A, sociedad administradora del Sistema Electrónico de Transacciones e Información del Mercado de Divisas "Set-FX", se permite informar a sus afiliados que a partir del 21 de mayo de 2018 se habilita el envío de operaciones IRS/OIS mayores a 18 meses a la Cámara de Riesgo Central de Contraparte (CRCC).

Las condiciones para el envío de estas operaciones se detallan a continuación:

Condiciones generales:

- El monto de la operación debe ser un múltiplo de 500'000.000 COP.
- Solo las operaciones COP/COP serán compensadas.
- Solo se aceptará la combinación de tasa en el orden: Fija / Variable.
- Dentro del campo de "Modify following bussines" siempre debe estar marcada la opción: "SI".

Combinaciones por operación:

## **Plain vanilla swap (IRS)**

En la ventana de registro en la opción Tasa Variable se despliegan los diferentes plazos (IBR1M, IBR3M, IBR6M) asociados a una tasa de referencia.

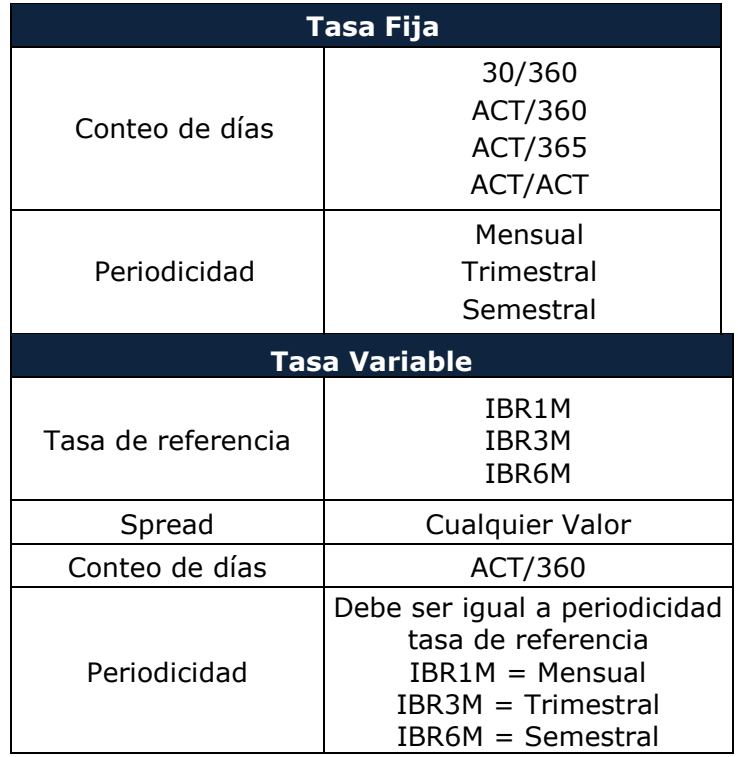

Otra opción con la que cuentan estas operaciones es la posibilidad de ingresar amortizaciones, de la siguiente forma:

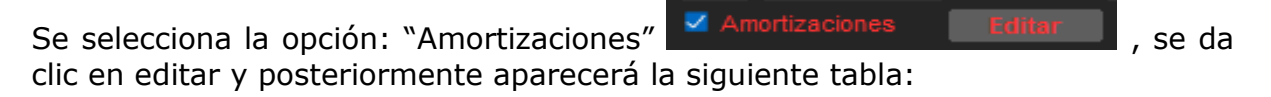

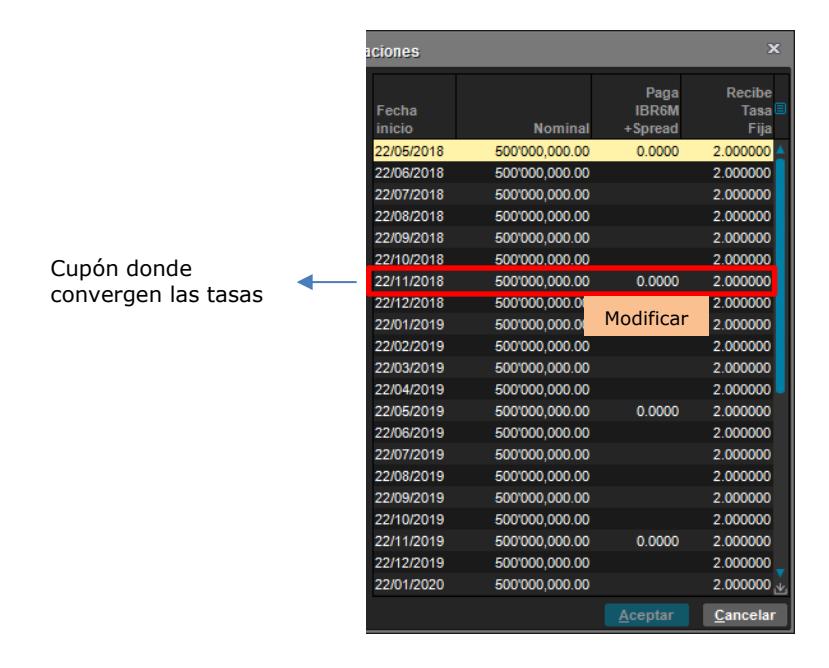

Para activar la amortización en los cupos en donde las tasas convergen se debe dar clic derecho y escoger la opción "modificar", esto dará la posibilidad de cambiar algunos de los datos de la amortización de ser necesario.

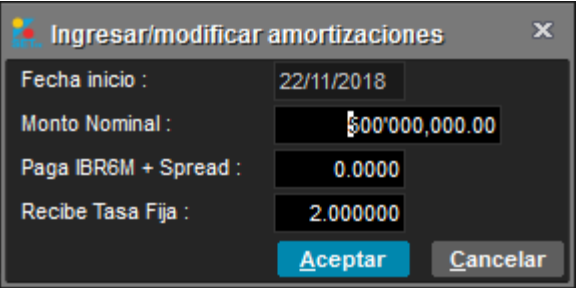

Para verificar la activación de la amortización, esta opción Amortizaciones debe aparecer en color azul.

## **Overnight Index Swap (OIS)**

En la ventana de registro, la opción Tasa Variable de la operación es la tasa de referencia IBR Overnight (IBRON)

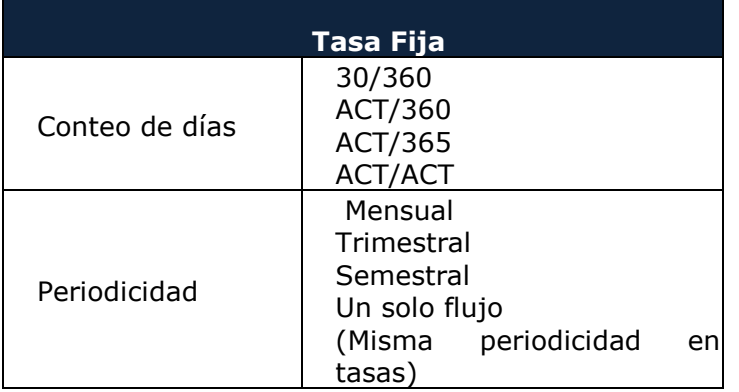

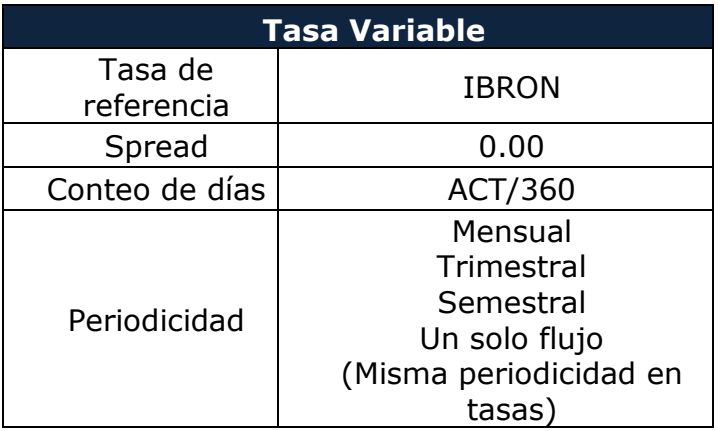

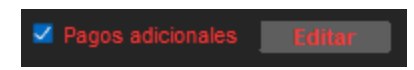

Para los dos tipos de operaciones IRS/OIS se incluye la opción de pagos adicionales, la cual se activa dando clic en editar. Luego aparecerá la siguiente ventana:

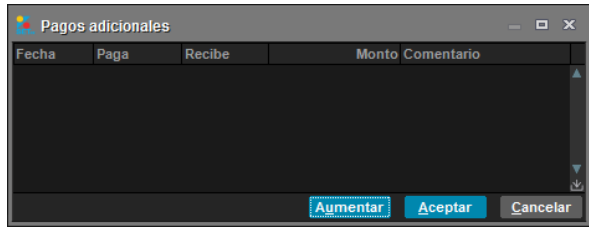

Para ingresar un pago adicional se debe seleccionar la opción aumentar y posteriormente se ingresan las condiciones del pago.

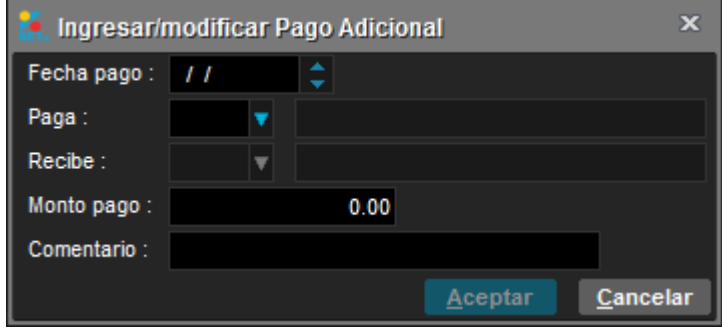

Para verificar la activación de "Pagos Adicionales" esta opción Z Pagos adicionales Editar debe apare en color azul.

Por último, cuando la operación haya sido aceptada por la contraparte, se debe ingresar al blotter de operaciones y seleccionar la operación para que esta pueda ser enviada a cámara.

Estaremos disponibles para resolver cualquier inquietud sobre el particular.

Sin otro particular,

(Original firmado) **ANDRÉS MACAYA DÁVILA** Presidente